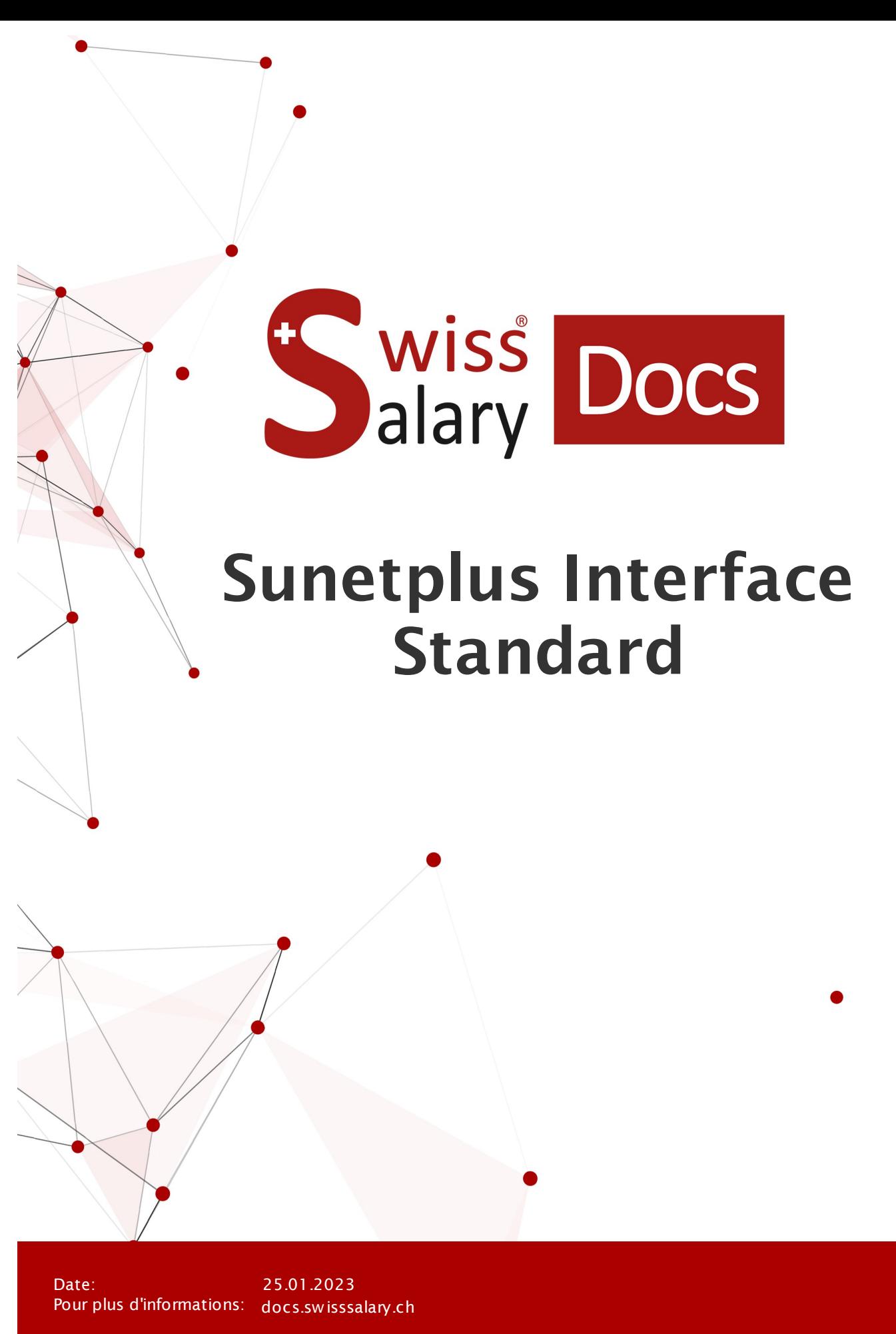

alary

**E**iswissdec

wiss

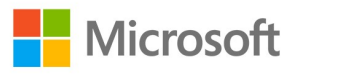

# **Informations légales**

SwissSalary Ltd. se réserve l'application de l'ensemble des droits découlant du présent document.

Aucun élément du présent ouvrage ne peut être reproduit, sous quelque forme ou de quelque manière que ce soit grafiquement, électroniquement ou mécaniquement, ni copié ou enregistré à l'aide d'un système de stockage d'informations et d'interrogation de données - sans l'autorisation écrite de SwissSalary Ltd.

SwissSalary Ltd. conserve intégralement tous ses droits de propriété intellectuelle, en particulier tous les droits de brevet, de conception, d'auteur, de protection des noms et des sociétés, ainsi que les droits concernant son savoir-faire.

Bien que ce document ait été rédigé avec le plus grand soin, SwissSalary Ltd. décline toute responsabilité en cas d'erreur, d'omission ou de dommages résultant de l'utilisation d'informations contenues dans le présent document ou de l'utilisation des programmes et du code source associé. SwissSalary Ltd. ne peut en aucun cas être tenue responsable des pertes de bénéfice, dommages commerciaux ou tout autre dommage provoqué ou supposé être provoqué, directement ou indirectement, par ce document.

#### **copyright 1998 - 2023 Swisssalary Ltd.**

Date de la modification: 25.01.2023

#### **Mentions légales**

SwissSalary AG (SwissSalary Ltd.) Bernstrasse 28 CH-3322 Urtenen-Schönbühl **Schweiz** 

[support@swisssalary.ch](mailto:support@swisssalary.ch) [swisssalary.ch](https://swisssalary.ch/) Tél.: +41 (0)31 950 07 77

#### **Média social**

**[Twitter](https://twitter.com/swisssalary)** [Xing](https://www.xing.com/companies/swisssalaryltd.) [LinkedIn](https://www.linkedin.com/company/3851531) **[Instagram](https://www.instagram.com/swisssalary.ltd/)** [Facebook](https://www.facebook.com/swisssalary.ch) [Youtube](https://www.youtube.com/channel/UCuKQoCXAYg5ImInBh602zFA)

**Certification [Swissdec](https://www.swissdec.ch/de/zertifizierte-software-hersteller/)** 

# **Index**

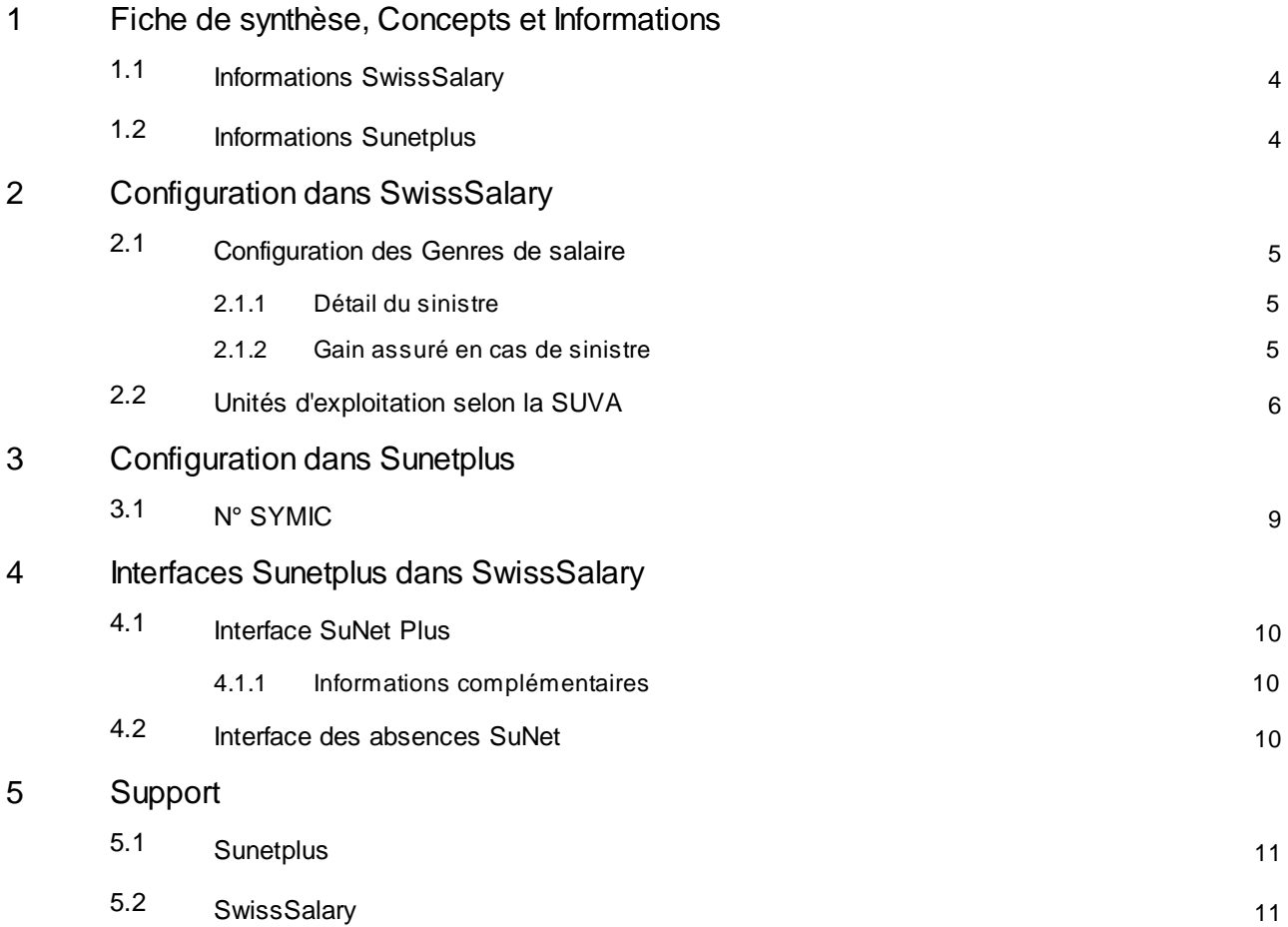

# <span id="page-3-0"></span>**1 Fiche de synthèse, Concepts et Informations**

### **1.1 Informations SwissSalary**

SwissSalary offre deux interfaces d'exportation pour importer dans Sunetplus:

- · l'interface SuNet Plus pour les données à caractère personnel
- · l'interface des absences SuNet pour les absences (exécutée uniquement lorsqu'on travaille avec SwissSalary)

L'utilisation des interfaces Sunetplus requiert la licence SwissSalary **Plus**.

Vous décidez vous-même et à quelle fréquence vous souhaitez transmettre les données à SuNet Plus. Au cas où vous transmettriez plusieurs fois au cours d'un même mois, les données précédemment créées seront écrasées. Sinon, les données sont historicisées de manière appropriée dans SuNet Plus.

### <span id="page-3-1"></span>**1.2 Informations Sunetplus**

Vous trouverez sous le lien suivant des informations et instructions sur le site Web de BBT Software AG: [https://www.bbtsoftware.ch/de/Sunetplussupport.html](https://www.bbtsoftware.ch/fr/assistance-sunetplus.html)

# <span id="page-4-0"></span>**2 Configuration dans SwissSalary**

# **2.1 Configuration des Genres de salaire**

Pour pouvoir transmettre les valeurs salariales vers Sunetplus, une attribution unique doit être effectuée sur les genres de salaire (uniquement pour les genres de salaire qui sont pertinents pour le calcul de l'indemnité, tels que le salaire mensuel et le salaire horaire, les allocations régulières et irrégulières).

Les champs suivants doivent être attribués:

- · **Détails du sinistre**
- · **Gain assuré en cas de sinistre**

Les sommes des genres de salaire sont rassemblées dans diverses bases salariales en raison de leur spécificité (détails du sinistre).

#### <span id="page-4-1"></span>**2.1.1 Détail du sinistre**

#### **Champs de sélection:**

- A Salaire de base
- B Allocations familiales
- C Indemnités vacances et jours fériés
- D Autres Indemnités
- E Gratification et 13ème salaire

#### <span id="page-4-2"></span>**2.1.2 Gain assuré en cas de sinistre**

#### **Champs de sélection**:

- · prévisionnel (aussi appelé «actuelle»)
- · rétroactif

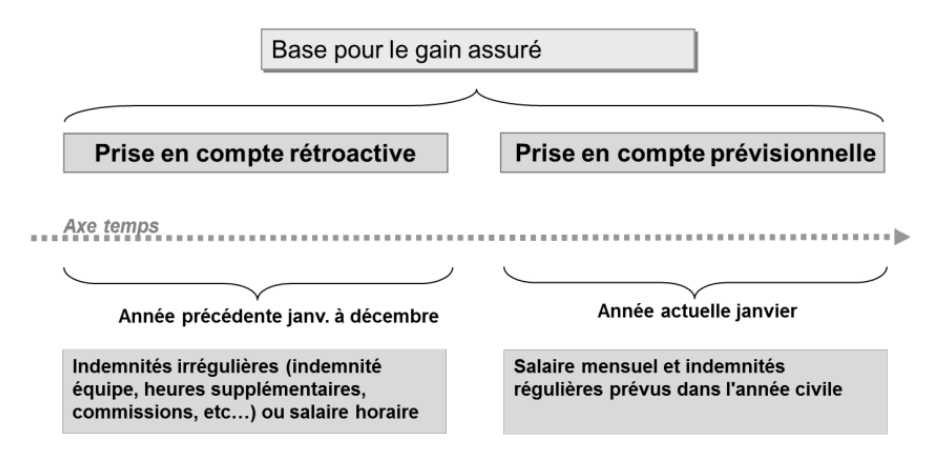

#### **Exemple avec représentation des genres de salaire**

Cela vaut pour tous les collaborateurs qui perçoivent un salaire mensuel:

SwissSalary prend en charge les données salariales du mois en cours. Les genres de salaire assujettis sont multipliés par 12 ou par 13 (par 13 pour le 13ème mois) selon les informations enregistrées dans les Droits aux absences, puis totalisées; à cela s'ajoutent les autres éventuelles eléments de salaire (x 12 ou x 13 conformément à l'obligation du 13ème salaire).

#### **Exemple avec représentation rétroactive des genres de salaire**

SwissSalary calcule 12 mois (mois comptabilisés) en arrière à partir du mois en cours. En cas de période plus courte, (embauche <12 mois), le calcul s'effectue sur une base de 365 jours.

Remarque: les augmentations de salaire pas encore comptabilisées au moment de la déclaration ne sont pas prises en compte (ni les saisies dans TimeMachine). Les allocations pour enfant qui n'ont pas encore été versées parce que la notification d'allocations n'a pas été reçue, ne seront pas prises en compte si elles n'ont pas été activées.

### <span id="page-5-0"></span>**2.2 Unités d'exploitation selon la SUVA**

#### **Fonction facultative pourl'importation dans Sunetplus**

Sunetplus attribue par exploitation et par configuration diverses valeurs de code aux unités d'exploitation A, B, C et Z de la CNA. L'unité d'exploitation A n'est pas automatiquement A dans Sunetplus, mais la valeur 1 par ex.

Veuillez vérifier si une conversion des unités d'exploitation est requise pour Sunetplus. Vous trouverez à ce sujet des informations dans le Manuel [Sunetplus](https://www.bbtsoftware.ch/fileadmin/user_upload/sunetplus_downloads/Handbuch_Sunetplus.pdf)

*Alternative-> Conversion dans SwissSalary: « Données de base salaire » -« Partie exploitation CNA » - colonne « Codage SuNet»*

# <span id="page-6-0"></span>**Configuration dans Sunetplus**

L'interface d'importation doit être configurée dans Sunetplus en une seule opération afin de transmettre les données à caractère personnel depuis SwissSalary.

L'attribution s'effectue dans Sunetplus sous « Configuration des interfaces de personnes » Vous trouverez des informations à ce sujet sous Aide Web [Sunetplus](https://www.sunet.ch/webhelp/de/SunetplusHilfe.htm)

- onglet « Format de fichier »  $\rightarrow$  fichier texte avec des longueurs de champ variables comprenant des caractères de séparation  $\rightarrow$ utiliser des désignations de champ  $\rightarrow$  démarquer l'indicateur  $\rightarrow$  caractère de séparation point-virgule
- · onglet « Champs » à attribution des champs qui doivent **impérativement** être configurés dans l'ordre indiqué ici.

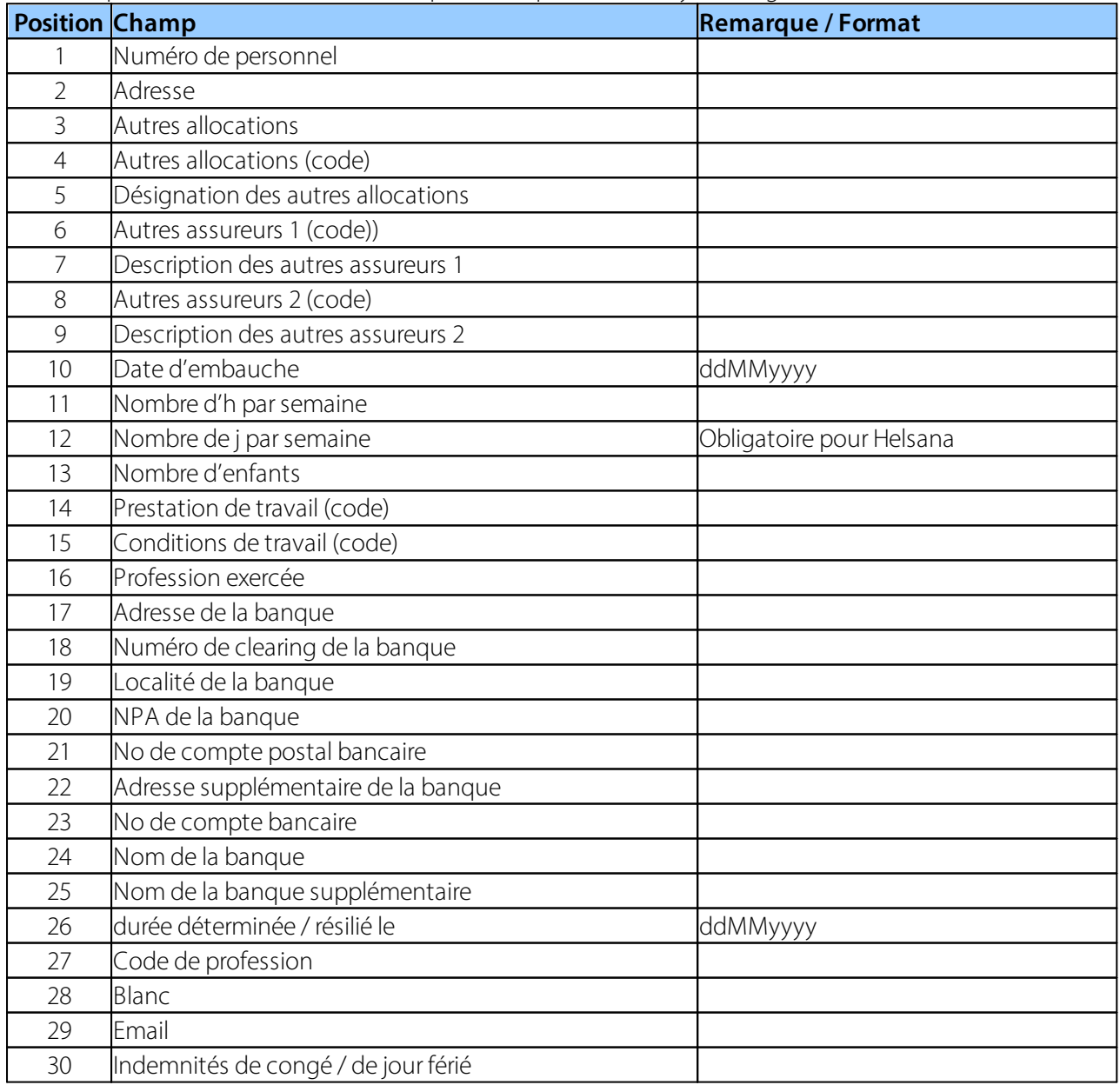

Les champs de données ci-dessous sont présentés par SwissSalary (renseignés et/ou vides):

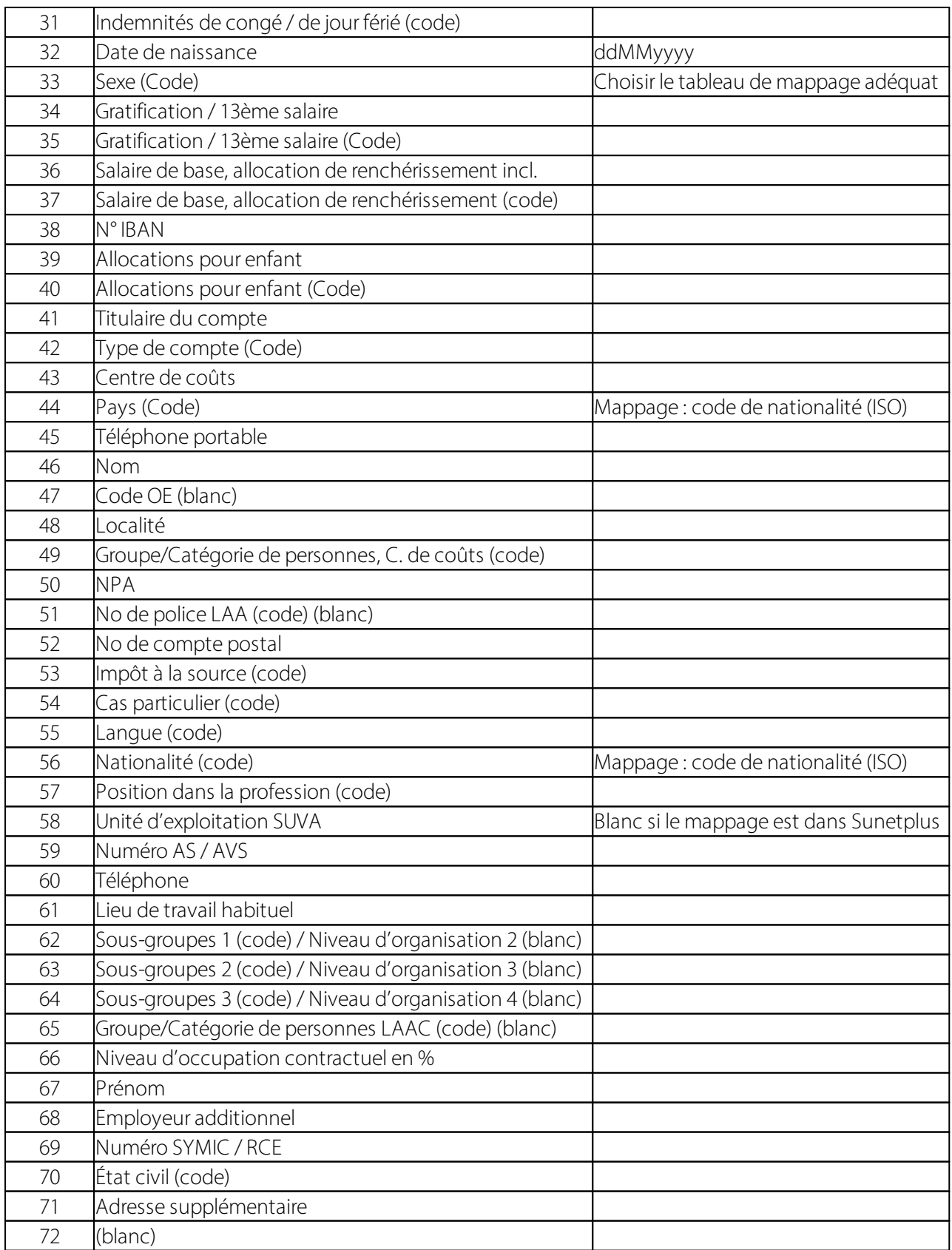

· Les champs non renseignés (blanc) peuvent ou doivent être exécutés avec un blanc pour certains clients si des erreurs se produisent au cours du test d'importation.

· Concernant les « champs non sélectionnés », sélectionnez « par défaut » pour le champ « Groupe de personnes (Profil de données) », sous la valeur par défaut.

# <span id="page-8-0"></span>**3.1 N° SYMIC**

Le champ « N° SYMIC » est également transmis à Sunetplus. Sunetplus requiert impérativement le format suivant: xxx.xxx.xxx-x.

Le « N° SYMIC » peut également être importé comme champ vide.

# <span id="page-9-0"></span>**4 Interfaces Sunetplus dans SwissSalary**

### **4.1 Interface SuNet Plus**

Dans SwissSalary (Cloud SaaS), le rapport peut être consulté directement dans SwissSalary NAV (onPremise -sursite) à l'aide de « Rechercher» (loupe) – « Interface SunNet Plus », dans les traitements de salaire comptabilisés, sous « Interface SunNet Plus ».

- · Choisir le mois de décompte
- · Le fichier texte est créé
- · Sauvegarder dans un endroit approprié

#### <span id="page-9-1"></span>**4.1.1 Informations complémentaires**

#### **Entrée et réintégration**

La date d'embauche transmise par SwissSalary est la date d'entrée de comptabilité salariale. Pour les réintégrations déjà traitées, une date de réintégration peut ainsi être affichée dans le champ de date d'embauche initiale via le transfert de la date d'entrée de comptabilité salariale. En cas de réintégration plus récente, le champ Date d'embauche est actualisé lors de la transmission du fichier de l'interface, et il s'affiche correctement.

#### **Lieu de travail habituel**

La localité de travail est transmise lorsque le champ « Lieu de travail habituel» est renseigné.

### <span id="page-9-2"></span>**4.2 Interface des absences SuNet**

**Conditions requises->** Les absences sont exécutées dans SwissSalary

Cette interface est transmise à Sunetplus et contient les données mensuelles des absences.

Dans SwissSalary (Cloud SaaS), le rapport peut être consulté directement dans SwissSalary NAV (onPremise -sursite) à l'aide de « Rechercher» (loupe) – « Interface des absences SunNet », dans les traitements de salaire comptabilisés, sous « Interface des absences SunNet ».

- · Saisir/Vérifier les options
- · Le fichier texte est créé
- · Sauvegarder dans un endroit approprié

Vous trouverez dans Sunetplus des informations relatives à l'importation des périodes d'absence sous les liens ci-dessous:

[Configuration](http://www.sunet.ch/webhelp/de/SunetplusHilfe_Left.htm#CSHID=700140|StartTopic=Content/Konfiguration_Fehlzeitenimport.htm|SkinName=WebHelp) de l'importation des périodes d'absence Tableaux de [mappage](http://www.sunet.ch/webhelp/de/Content/Code-Mapping-Tabellen_Fehlzeitenimport.htm) de codes [Importation](http://www.sunet.ch/webhelp/de/SunetplusHilfe_Left.htm#CSHID=700141|StartTopic=Content/Fehlzeitenimport.htm|SkinName=WebHelp) des périodes d'absence

# <span id="page-10-0"></span>**5 Support**

### **5.1 Sunetplus**

Si vous avez des questions concernant l'utilisation de Sunetplus, veuillez vous adresser directement à: Support de BBT [Software](https://www.bbtsoftware.ch/fr/assistance-sunetplus.html)

### <span id="page-10-1"></span>**5.2 SwissSalary**

N'hésitez pas à contacter l'assistance de SwissSalary qui sera ravie de vous aidersi vous avez des ques-tions sur la configuration de l'interface: Support [SwissSalary](https://swisssalary.ch/fr/produits/support)